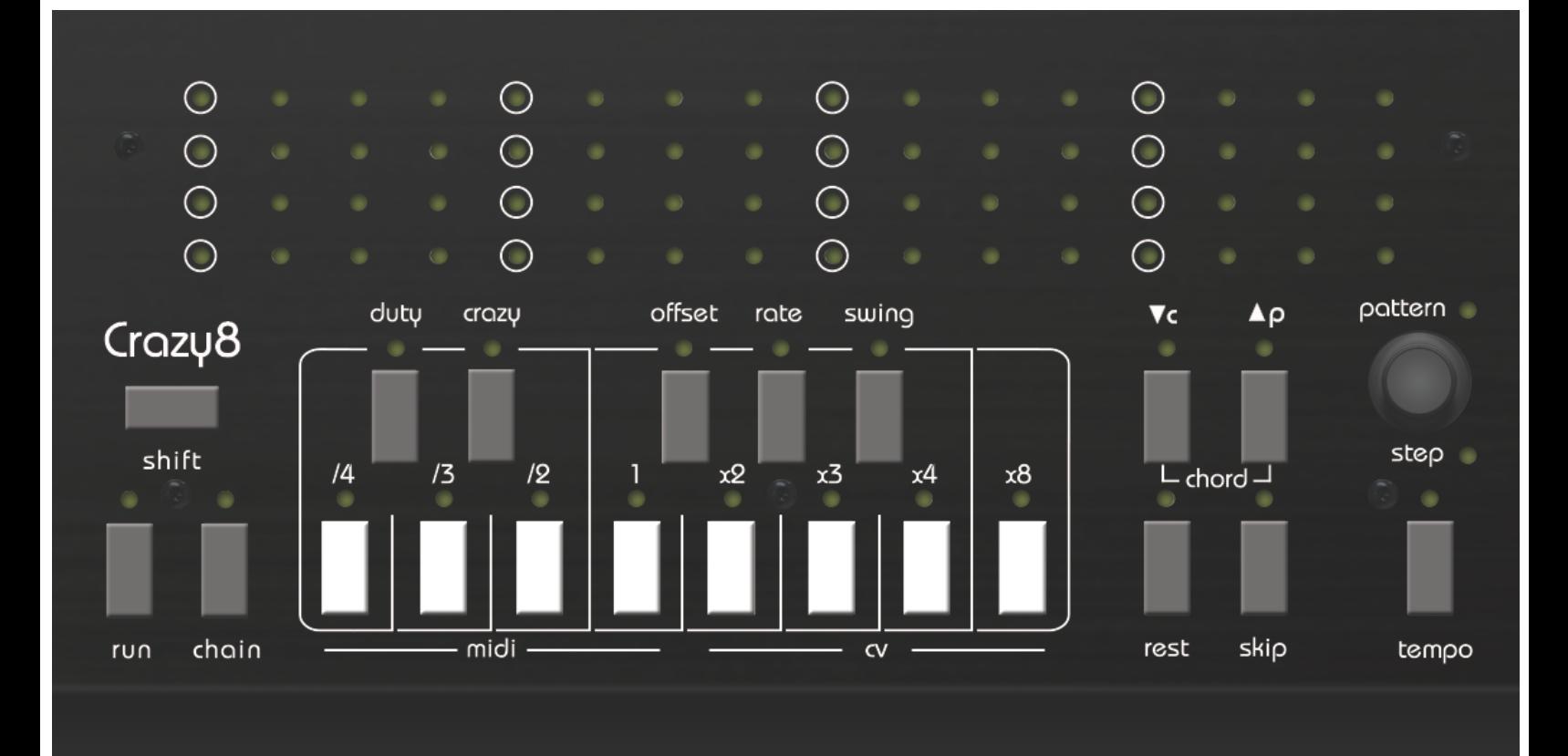

#### Crazy8 User Manual

July 2017

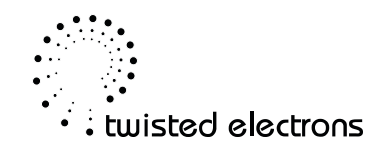

#### Welcome!

Welcome to Crazy8, your crazy companion to handle all your sequencing needs!

Be sure to check out the **walkthrough videos** 

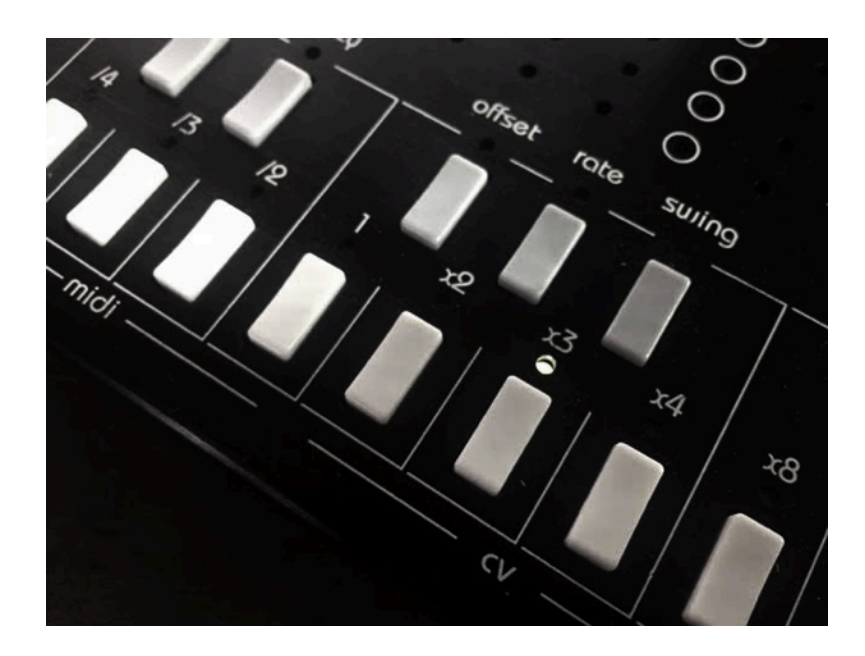

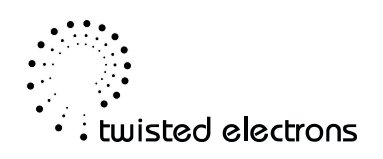

### Quick Start

Let's create some MIDI chords on track 1 and a melody on track 5 (MIDI port2 & CV/Gate)

#### **Enter Pattern Mode**

If you're not already in pattern mode, click the encoder, now pattern led is lit

#### **Enable track 1**

Make sure track 1 is enabled, simply press the first white key so the LED above it is lit. You can disable the other tracks for now.

#### **Select track 1**

Let's make sure track 1 is selected. Hold shift and press the first white key. Now track 1 LED is flashing indicating that we have selected the track.

#### **Edit the pattern**

Press the encoder to go into step mode. Now we can edit the pattern. Tap some notes to create the pattern of your choice. You can also "feed" the pattern via MIDI by sending MIDI notes (all channels but 16)

#### **Add some chords**

To turn any step into a chord, hold a key and roll the encoder while keeping the key held.

You have a choice of 15 chords to choose from indicated on the top row of LEDS. Try changing a few steps to chords. Use the encoder to change selected step and repeat the above.

#### **Go back to Pattern Mode**

Click the encoder, now pattern led is lit

#### **Enable track 5 and select it**

Press the 5th white key to enable track 5, now hold shift and press the 5th white key again to select it

#### **Edit the pattern**

Finally press the encoder to go back into step mode. Enter some notes to make a melody over your chords!

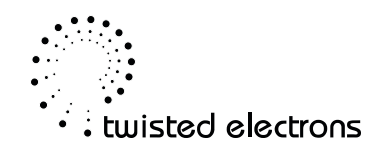

#### 1- Connectivity & Power (rear view)

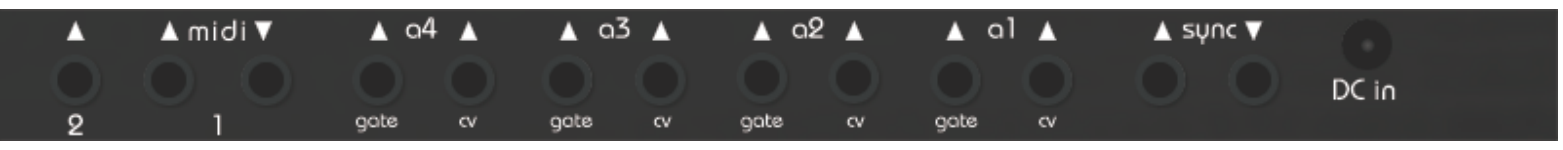

From right to left:

**DC Input** 9-15V (polarity is of no importance)

**SYNC Input** (5v pulse trigger the next step) **SYNC Output** (5v pulse sent on each step)

**Analog CV Output 1** (track 5. 0-5V positive range) **Analog Gate Output 1** (track 5. 0V=Off, 5V=On)

**Analog CV Output 2** (track 6. 0-5V positive range) **Analog Gate Output 2** (track 6. 0V=Off, 5V=On)

**Analog CV Output 3** (track 7.0-5V positive range) **Analog Gate Output 3** (track 7. 0V=Off, 5V=On)

**Analog CV Output 4** (track 8. 0-5V positive range) **Analog Gate Output 4** (track 8. 0V=Off, 5V=On)

**MIDI Input 1** (receives MIDI clock, MIDI Notes for pattern feeding when in step mode, and transposing (send notes on MIDI CH16) **MIDI Output 1** (Outputs the notes of tracks 1-4) **MIDI Output 2** (Outputs the notes of tracks 5-8)

**Crazy8 is equipped with a bridge rectifier and can be powered by any AC or DC voltage source between 9V and 15V included.**

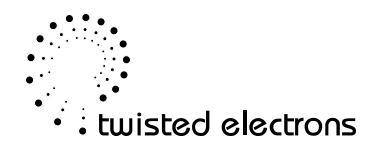

# 2- Global Functions

The following functions apply regardless of the wherever you are in **Step** or **Pattern** mode:

# 2-1 Playback Mode/Direction

Each individual track can have it's own playback direction. There are 4 playback modes to choose from:

- -**Forward**
- -**Backward**
- -**Pendulum**
- -**Random**

To change playback mode of the selected track hold shift and press run

# 2-2 Tempo

There are two ways to change the tempo (only applies when not synced to external devices)

-Incremental: Hold **tempo** and roll the **encoder**.

Clockwise speeds the tempo up. Counter-clockwise slows it down -Tap tempo: press the **tempo** button multiple times to tap your own tempo.

# 2-3 Swing

You can apply 8 levels of swing to the sequencer. There are also 2 swing modes

When in pattern mode hold **swing** and press any **white key** to set the amount of swing

While holding **swing** you can also change the swing mode displayed on the oct up and oct down LEDs.

hold **swing** and press **oct down** to activate swing mode 1 (straight swing) hold **swing** and press **oct up** to activate swing mode 2 (shuffled swing)

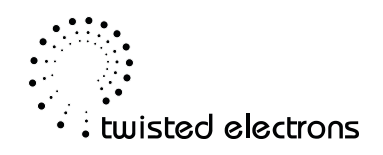

### 3- Step Mode

Think of Step mode as your composing area. Step mode is the lower editing level of Crazy8 where you edit the individual steps of the patterns.

### 3-1 Selecting a Step

Roll the **encoder** to select a step (1-16)

### 3-2 Programming Notes

To change the note of a step, simply press any key. If step advance mode is inactive the new note led is lit. If step advance mode is active the next step is selected and the next note led is lit.

### 3-3 Punching Notes Live

To record your patterns in real time hold **shift** and press the keys while the sequencer is playing

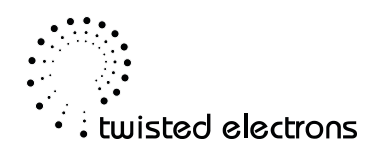

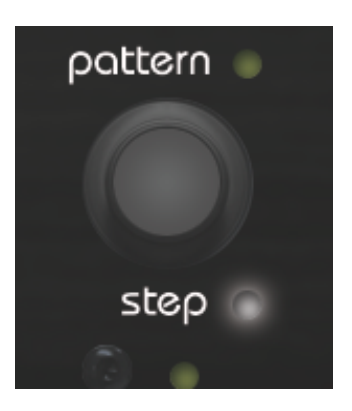

### 3-4 Changing Octave

Crazy8 patterns have a span of 7 octaves:

Octave 1: MIDI Range 21-33 Oct Down LED Flashes Fast Octave 2: MIDI Range 33-45 Oct Down LED Flashes Slow Octave 3: MIDI Range 45-57 Oct Down LED Solid Octave 4: MIDI Range 57-69 Both Oct LED OFF Octave 5: MIDI Range 69-81 Oct Up LED Solid Octave 6: MIDI Range 81-93 Oct Up LED Flashes Slow Octave 7: MIDI Range 93-105 Oct Up LED Flashes Fast

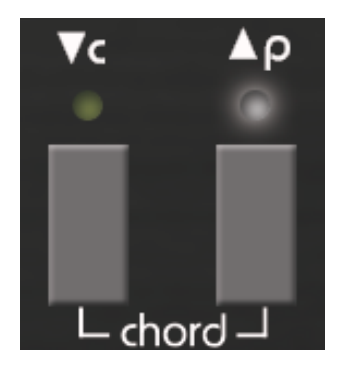

Change the octave of the selected step by pressing the **octave up/octave down** buttons.

Hold **shift** while pressing **oct up/oct down** to transpose the entire pattern

# 3-5 Rest

Mute/unmute a step by pressing the **rest** button Hold **shift** and press the **rest** button to add or remove rests to the entire pattern. When muting the entire pattern, the associated chords are cleared too.

# 3-6 Skip

You can skip any individual step (up to 15) to shorten the pattern.

A quick press on the **skip** button skips/unskips the step.

View skips:

Hold the **skip** button for at least a second to view the skipped steps on the row of LEDS. Viewing skips has no effect on the pattern

Skip none, all!

To clear all the skips and return back to a 16 step pattern hold **shift** and press **skip** If you press **skip** again before releasing **shift**, all but the selected step will be skipped.

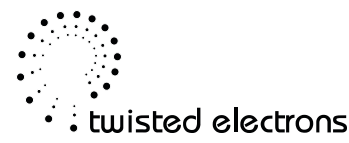

### 3-7 Chords

Any steps of Tracks 1 to 4 can become chords.

To turn a step into a chord hold any **key** and turn the **encoder** to select a chord from the 15 available indicated as 2-16 the top row of LEDs.

To remove the chord turn the **encoder** back to position 1 (no chord)

## 3-8 Chord Editor

To enter the chord editor press **oct up** and **oct down** at the same time. Now both oct LEDs are lit.

Roll the **encoder** to select a chord to edit (indicated as 2-16 on the top row of LEDs )

Each chord can hold up to 5 notes. Simply press any **keys** to enable/disable notes, C is the root note and is always lit.

The changes are automatically saved to memory.

When you are done press either **oct** buttons to exit chord editor

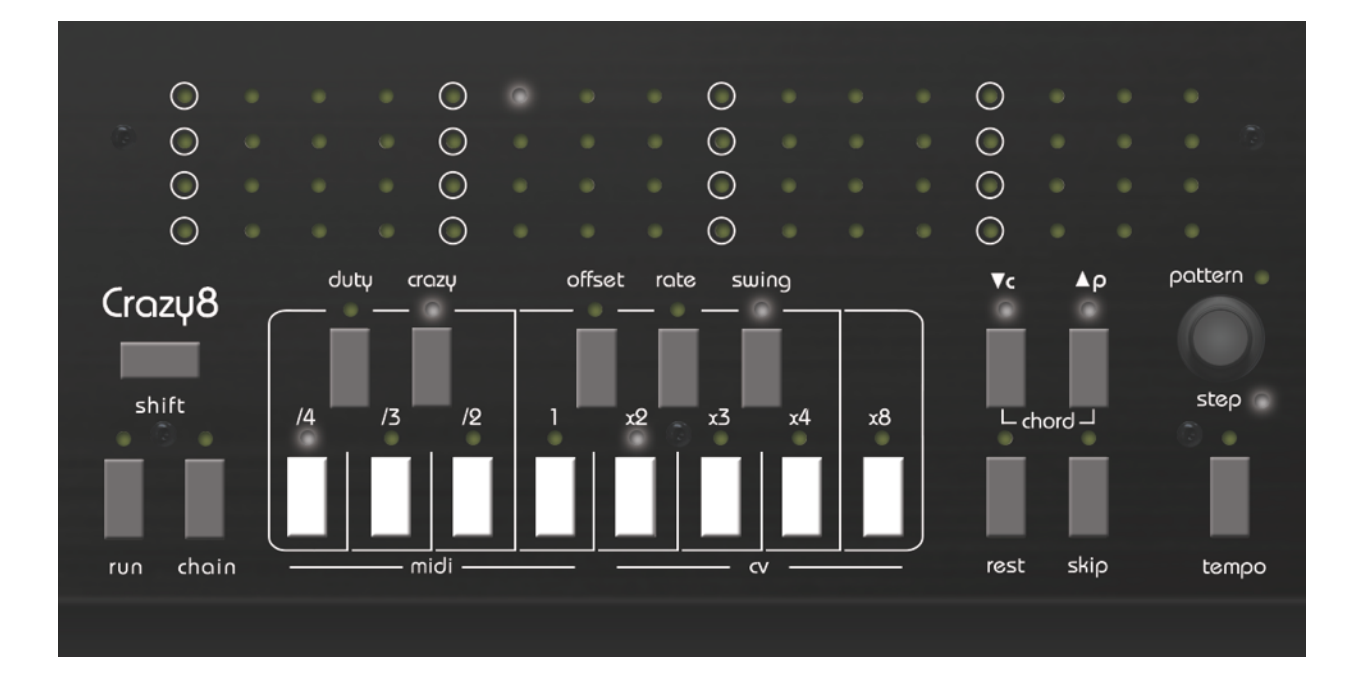

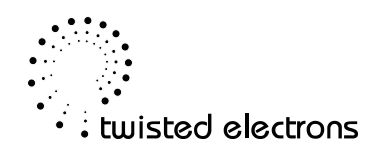

#### 4- Pattern Mode

Think of Pattern mode as your playback/mixer area. Here you can change patterns, enable or mute tracks, chain patterns to make songs and add some tricks!

### 4-1 Changing Patterns

To change the current pattern of the selected track simply roll the encoder. Each track has 16 patterns in memory

#### 4-2 Muting/Unmuting Tracks

Press white keys 1 to 8 to mute or unmute a track. The LED above the white keys indicates if the track is active (lit) or not (unlit).

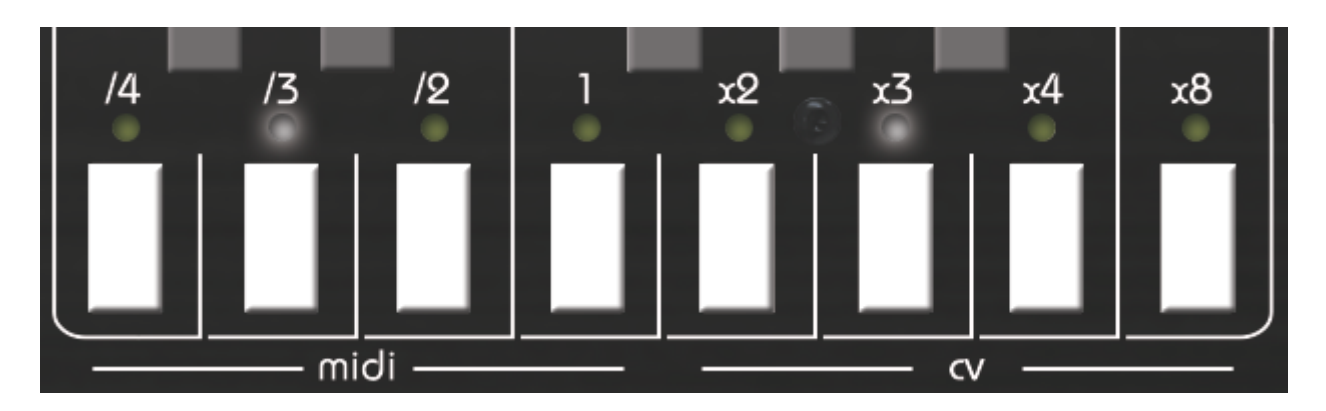

# 4-3 Transposing

There are 2 ways you can transpose the key of the entire sequencer:

-Incremental: Press **oct up** or **oct down** to transpose the playback up or down by a semitone

-Jump to key: hold **oct up** or **oct down** and press **any key**

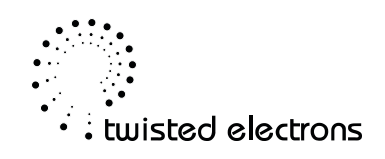

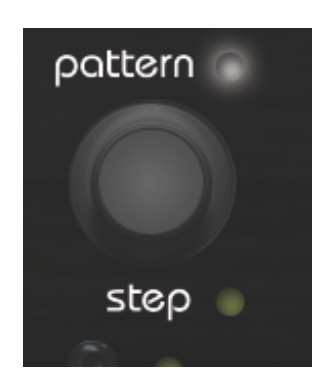

# 4-4 Chaining

Chaining is a great way to achieve longer patterns or create songs by sequencing them back to back. Turn chaining on or off at any time by pressing the **chain** button.

## 4-4-2 Enabling/Disabling Slots

Each track has 8 slots available to chain any of it's 16 patterns To view and set the enabled slots, simply hold the **chain** button Now press any **white key** to toggle on/off any of the 8 slots for the selected track

For example if you wish to create a 32 step pattern out of 2 patterns, just enable two slots

### 4-4-3 Assigning Patterns to Slots

To view and set which patterns are assigned to slots, simply hold **any white button** (slot).

Now the pattern numbers are displayed on the top row of LEDs (1-16).

If you hold slots 1 to 4:

slot 1 pattern is displayed on row 1 slot 2 pattern is displayed on row 2 slot 3 pattern is displayed on row 3 slot 4 pattern is displayed on row 4

If you hold slots 5 to 8: slot 5 pattern is displayed on row 1 slot 6 pattern is displayed on row 2 slot 7 pattern is displayed on row 3 slot 8 pattern is displayed on row 4

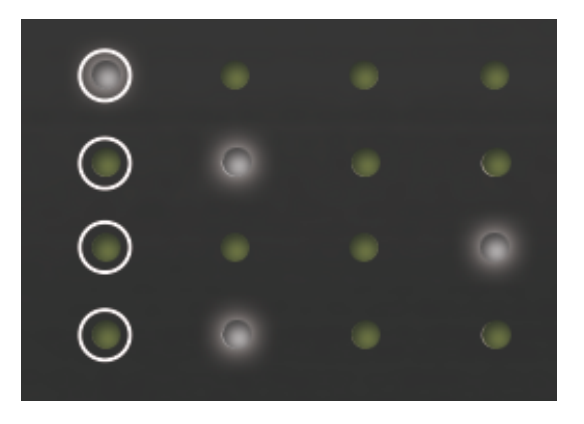

To change the assigned pattern, just roll the encoder left or right.

*Note: you must hold a white key for at least a second otherwise you will enable/ disable the corresponding track!*

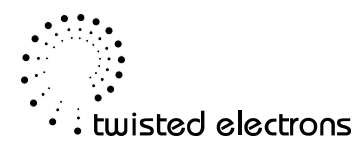

### 4-4 Duty

The duty is the amount of time a note is held between steps. Hold **duty** and roll the **encoder** to increase or decrease the duty time. The duty time is displayed on the top row of LEDS (1-16)

*Note: The Duty length is stored and recalled per pattern*

### 4-6 Crazy

Hold **Crazy** and roll the **encoder** to dial in the Crazy amount displayed on the top row of LEDS (1-16)

The crazy feature adds variation to your patterns in two useful ways:

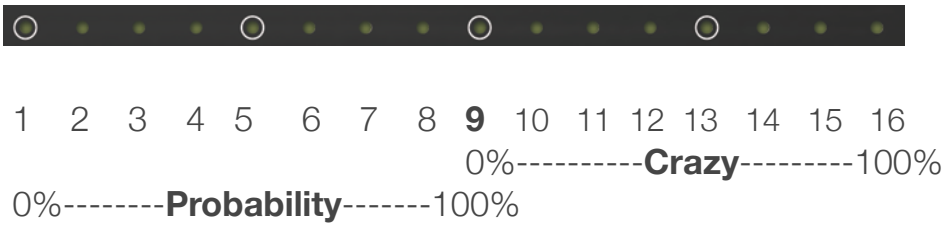

Values 1-9 decrease the probability of the step being triggered 1 is 0% (muted), 8 is 100% (unchanged)

#### **Value 9 has no effect on the pattern**

Values 9-16 adds randomness to your pattern in a musical way.

Crazy 8 analyses and uses the content of your pattern add notes like a sort of arpeggiator.

As the Crazy value increases, more notes are added and at broader octave ranges.

*Note: The amount of Crazy is stored and recalled per pattern*

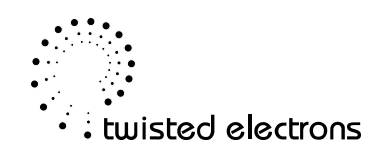

### 4-7 Offset

Hold **Offset** and press **oct up** or **oct down** to skip the selected track forward or backward a step.

#### 4-7 Rate

Each pattern has 8 rates to choose from: /4, /3, /2, 1, x2, x3, x4, & x8

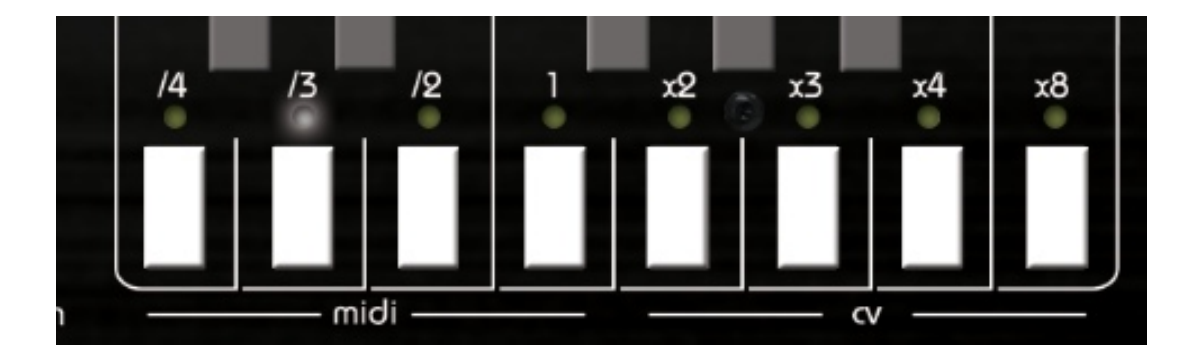

To change the rate of a pattern hold **rate** and press a **white key**

*Note: The rate is stored and recalled per pattern*

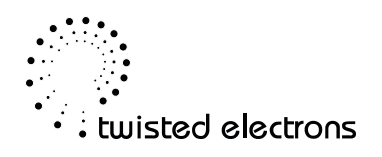

#### 5 Changing the MIDI channels

You can configure the MIDI channel of each track at any time. Press and hold the **encoder** for 4 seconds to enter MIDI channel selection mode. Now press a **white key** to select a track and roll the **encoder** to change the MIDI channel displayed on the rows of LEDS

#### 6 Memory SYSEX dumping/uploading

You can transfer all patterns and chords to and from a computer via MIDI System Exclusive (SYSEX) transfers. This is handy to back up or share your presets with fellow Crazy8 owners.

To transmit (dump) SYSEX:

Hold **Oct Up** during startup. The SYSEX is automatically sent out of the MIDI port. The Oct Up LED flashes during the process.

To receive SYSEX:

Hold **Oct Down** during startup. The Oct Down LED flashes indicating that Crazy8 is ready to receive the SYSEX

At the end of the transfer, the **Eeprom** will be updated. This takes around 13 seconds. The progress is indicated on the top LED row

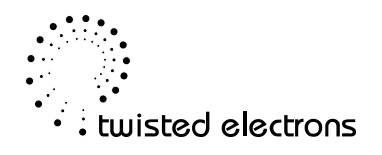

### 7 - Firmware updating

Crazy8 supports firmware updates via MIDI system exclusive messages (SYSEX).

Please check the Crazy8 page online for the latest firmware:

[http://twisted-electrons.com/Crazy8/](http://twisted-electrons.com/therapsid/)

To enter update mode aka boot-loader:

-unplug the unit's power cord.

-hold the **shift** button down while plugging the unit power back in.

Every LED on the control panel will be lit indicating that boot-loader mode is active and ready to receive the sysex from your computer.

#### 7-1 Pc

For a windows pc, we recommend MIDI-OX. It is a free and very useful app!

- 1. Launch MIDI-OX
- 2. In the Sysex window, choose Command > Window > Load File and navigate the location where you stored the file.
- 3. Choose Command Window > Send Sysex

#### 7-2 Mac

For a mac, we recommend SysEx Librarian. It is also free!

1. Launch SysEx Librarian.

2. Select your MIDI interface in the drop-down menu at the top (if it's not already selected)

3. Drag the MIDI SysEx file from the Finder into the frame of SysEx Librarian (if it's not already in there).

4. Select it with the mouse.

5. Click Play

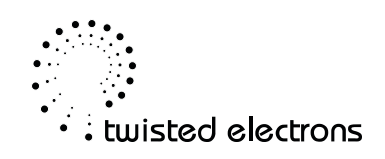

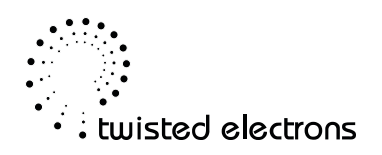